<span id="page-0-0"></span>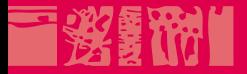

**The County** 

### **Cours LATEX EDITE de Paris**

### **Mathématiques, mise en page complexe**

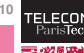

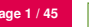

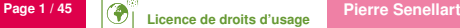

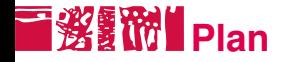

### **[Mathématiques](#page-1-0)** [Environnements mathématiques](#page-2-0) **[Caractères](#page-10-0)** [Formules](#page-14-0) [Théorèmes](#page-20-0)

**[Tableaux](#page-23-0)** 

[Images et Flottants](#page-34-0)

<span id="page-1-0"></span>[Application](#page-43-0)

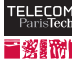

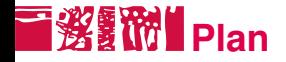

### **[Mathématiques](#page-1-0)** [Environnements mathématiques](#page-2-0)

[Caractères](#page-10-0) [Formules](#page-14-0) [Théorèmes](#page-20-0)

**[Tableaux](#page-23-0)** 

[Images et Flottants](#page-34-0)

[Application](#page-43-0)

<span id="page-2-0"></span>

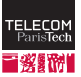

### **Mathématiques en ligne**

On écrit des formules mathématiques en ligne en les encadrant de  $\frac{1}{2}$   $\frac{1}{2}$  ou, de manière équivalente, de \( \).

```
Pour tout x\in \mathbb{N};
x+1=1+x$.
```

```
\bigskip
On peut aussi démontrer que
\setminus (
\sum_{n=1}^{+1}\frac{1(n^2}=\frac{\pi^2}{6}\) est vrai.
```

```
Pour tout x \in \mathbb{N}, x + 1 = 1 + x.
```
On peut aussi démontrer que  $\sum_{n=1}^{+\infty} \frac{1}{n^2}$  $\frac{1}{n^2} = \frac{\pi^2}{6}$  $\frac{1}{6}$  est vrai.

Pour avoir le même affichage qu'en mode mise en évidence (cf. ci-après), il faut ajouter \displaymath à l'intérieur.

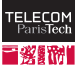

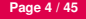

# **Mathématiques mises en évidence**

On écrit des formules mathématiques mises en évidence (*displayed equations*) en les encadrant de \[ \] ou éventuellement de

\begin{equation\*} \end{equation\*} .

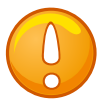

Ne pas utiliser  $\frac{1}{2}$   $\frac{1}{2}$   $\frac{1}{2}$  qui est la manière de faire en plain  $T$  $\vdash$ X, et pose des problèmes d'espacement avec  $\blacktriangleright$ T $\vdash$ X.

```
La constante d'Euler $\gamma$
est telle que:
\sqrt{}\lim_{n\rightarrow+\infty}
\left(\sum_{k=1}^{n}\right)\frac{1 \{k\} \right)-\ln(n)=\gamma\]
```
La constante d'Euler  $\gamma$  est telle que :

$$
\lim_{n\to+\infty}\left(\sum_{k=1}^n\frac{1}{k}\right)-\ln(n)=\gamma
$$

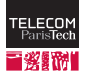

### **Équations numérotées**

```
\begin{equation}
\label{equ:masse-energie}
E=m\cdot c\cdot dmathsf{c}^2
\end{equation}
```

```
On peut utiliser l'équation%
~\eqref{equ:masse-energie}
pour prouver le théorème
suivant.
```
 $E = m \cdot c^2$ (1)

On peut utiliser l'équation [\(1\)](#page-0-0) pour prouver le théorème suivant.

\eqref est un ajout du package amsmath. On peut aussi simplement utiliser \ref (mais il faudra mettre les parenthèses à la main).

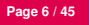

# **Ellensified Starting Environnements du package amsmath**

amsmath propose des environnements mathématiques permettant de regrouper plusieurs équations, ou de séparer une équation en plusieurs lignes.

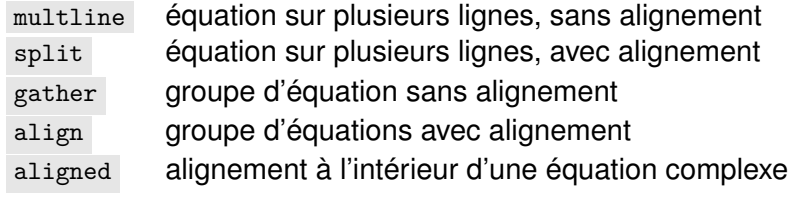

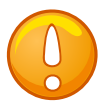

Ne pas utiliser eqnarray / eqnarray\* qui donne de mauvais résultats.

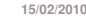

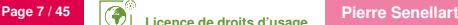

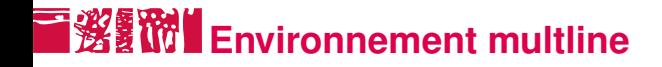

```
\n\begin{array}{r}\n\begin{array}{r}\n\text{begin{number}{r}\n x=1+2+3\\ \n+ \dots+\n+ (n-1)+n\n\end{multline*}\n\end{array}\n\end{math}\n
```
\n
$$
x = 1 + 2 + 3 + \dots + \n+ (n-1) + n + (n-1) + n
$$

multline\* : non numéroté

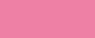

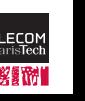

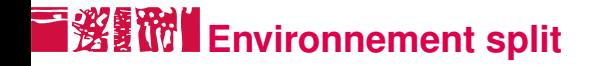

```
\begin{equation}
\begin{split}
\phi = \k( x \land y \land z) \lor (} \setminus&(\lnot x\land y\land \lnot z)
\end{split}
\end{equation}
```

$$
\phi = (x \land y \land z) \lor (\neg x \land y \land \neg z)
$$
 (2)

Le  $\{ \}$  après  $\chi$ lor permet d'avoir un espacement correct : on dit à LATEX que ∨ est bien utilisé comme opérateur binaire.

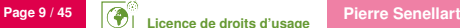

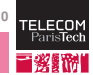

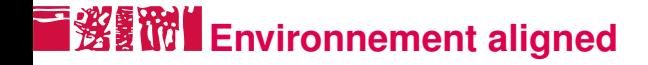

```
\begin{equation*}
\left.\begin{aligned}
 \mathbf{B'}&=-\partial\times \mathbf E,\\
 \mathbf{E'}&=\partial\times \mathbf B - 4\pi \mathbf J
\end{aligned}
\right\}
\qquad \text{Maxwell's equations}
\end{equation*}
```

$$
\mathbf{B}' = -\partial \times \mathbf{E},
$$
  

$$
\mathbf{E}' = \partial \times \mathbf{B} - 4\pi \mathbf{J}
$$
 Maxwell's equations

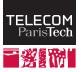

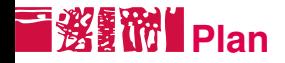

[Environnements mathématiques](#page-2-0) [Caractères](#page-10-0) [Formules](#page-14-0) [Théorèmes](#page-20-0)

**[Tableaux](#page-23-0)** 

[Images et Flottants](#page-34-0)

[Application](#page-43-0)

<span id="page-10-0"></span>

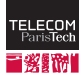

### ■**邂黷 Caractères romains**

Par défaut, les noms de variables, etc., sont affichés en italique. On a accès aux polices mathématiques suivantes, pour les lettres de l'alphabet romain :

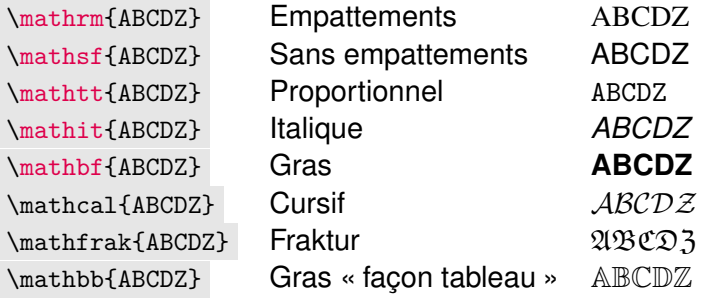

Certaines de ces polices nécessitent un \usepackage{amsfonts} .

**15/02/2010** On peut aussi utiliser \text{texte} (amsmath) pour mettre du texte à l'intérieur d'une formule.

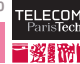

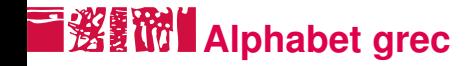

Les lettres de l'alphabet grec sont disponibles par leur noms.

\[\alpha\beta\gamma\delta\epsilon\zeta\eta\theta\iota\kappa \lambda\mu\nu\xi\pi\rho\sigma\tau\upsilon\phi\chi\psi\omega\] \[\Gamma\Delta\Theta\Lambda\Xi\Pi\Sigma\Upsilon\Phi\Psi\Omega\]

*αβγδεζηθικλμνξπρστυφχψω* 

### ΓΔΘΛΞΠΣϒΦΨΩ

Il y a aussi \varepsilon  $\varepsilon$ , \varpi  $\varpi$ , \varsigma  $\varsigma$ , \varphi  $\varphi$ .

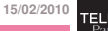

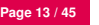

### **Autres caractères**

Symboles \aleph  $\aleph$ , \infty  $\infty$ « Accents »  $\text{vec}\{x\}$ ,  $\bar{a}$ ,  $\bar{a}$ ,  $\bar{a}$   $\bar{a}$ Opérateurs binaires \leq ≤, \cup ∪, \notin ∈*/* Grands opérateurs \sum  $\sum$ , \bigcup  $\bigcup$ Flèches \leftarrow ←, \iff ⇐⇒ Pointillés \ldots ... ou \cdots ··· (\dots d'amsmath fait ce qu'il faut en fonction des opérateurs à gauche et à droite)

Se référer à :

■ *The Comprehensive LATEX Symbol List*, accessible par « texdoc symbols-a4 »

 $\blacksquare$  Trouver un symbole  $\lfloor \frac{m}{k} \rfloor$  en le dessinant :

**Page 14 / 45 Pierre Senellart** <http://detexify.kirelabs.org/classify.html>

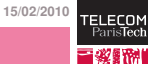

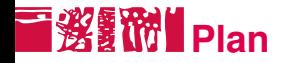

[Environnements mathématiques](#page-2-0) [Caractères](#page-10-0) [Formules](#page-14-0) [Théorèmes](#page-20-0)

**[Tableaux](#page-23-0)** 

[Images et Flottants](#page-34-0)

[Application](#page-43-0)

<span id="page-14-0"></span>

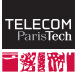

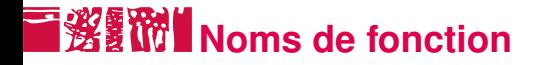

Les noms de fonction et opérateurs ne sont traditionnellement pas en italique :

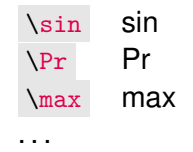

Pour définir son propre opérateur (extension amsmath) :

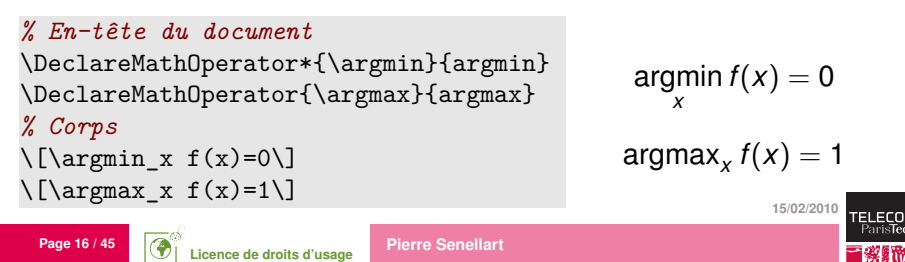

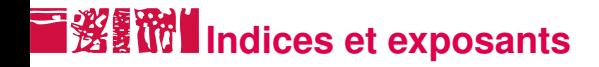

```
\setminus [
\prod_{
  \text{x\in X\in X}\ =0}
}
g(x^{\hat{ }}{2^{\hat{}}n})\]
```

$$
\prod_{\substack{x \in X \\ f(x) = 0}} g(x^{2^n})
$$

\substack est une fonctionnalité de amsmath.

On peut contrôler le placement (en-dessous ou à côté) avec les instructions \limits ou \nolimits directement après l'opérateur.

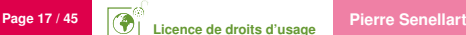

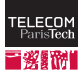

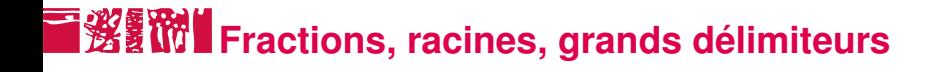

```
\setminus [
\left\{
\frac{1}{\sqrt{ } }\left(\frac{x}{y}\right)^2}
\langle:\middle|\;
y\neq 0\right\}
\]
```
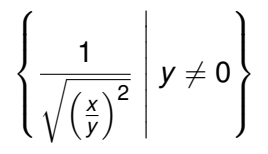

On peut utiliser \left., \right. quand un seul des deux côtés a un délimiteur.

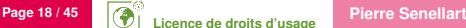

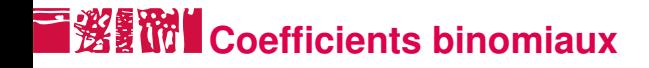

```
Convention française:
\sqrt{}\mathbf{C} n<sup>o</sup>p=
\frac{n!}{p!(n-p)!}
\setminusConvention anglaise:
\sqrt{}\binom{n}{p}=
\frac{n!}{p!(n-p)!}
\]
```
Convention française :

$$
C_n^p = \frac{n!}{p!(n-p)!}
$$

Convention anglaise :

$$
\binom{n}{p} = \frac{n!}{p!(n-p)!}
$$

\binom est une macro du package amsmath.

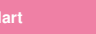

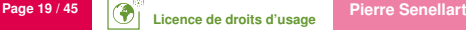

# **Espacement mathématique et fantômes**

Normalement, LATEX fait un bon travail de gestion de l'espacement. Des fois, il faut cependant ajuster à la main :

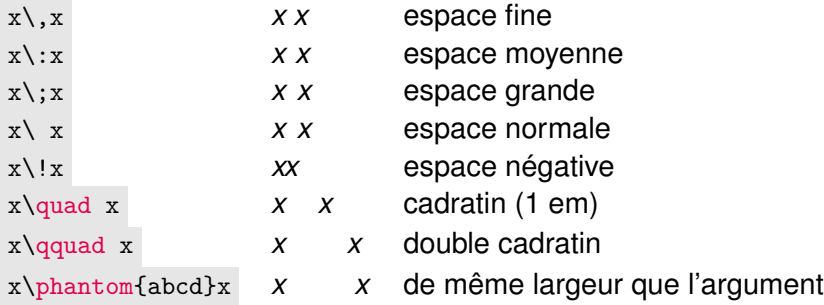

Certaines de ces commandes sont aussi utilisables en mode texte. \vphantom , qui occupe la hauteur de son argument et une largeur nulle, existe aussi.

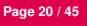

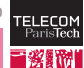

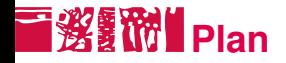

[Environnements mathématiques](#page-2-0) [Caractères](#page-10-0) [Formules](#page-14-0) [Théorèmes](#page-20-0)

**[Tableaux](#page-23-0)** 

[Images et Flottants](#page-34-0)

[Application](#page-43-0)

<span id="page-20-0"></span>

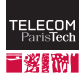

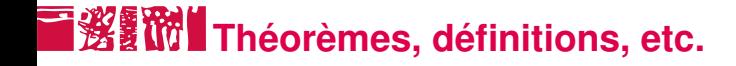

On peut définir un environnement de type théorème de la manière suivante :

\newtheorem{definition}{Définition}

On l'utilise ensuite :

\begin{definition} Une formule est \emph{satisfiable} s'il existe une valuation qui la rend vraie. \end{definition}

#### Définition

*Une formule est* satisfiable *s'il existe une valuation qui la rend vraie.*

amsmath propose plusieurs styles différents de théorème.

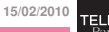

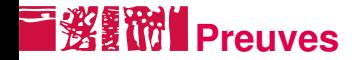

#### amsthm propose un environnement de démonstration :

\begin{proof} Ce résultat est trivial. \end{proof}

### Démonstration. Ce résultat est trivial.

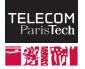

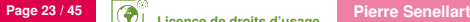

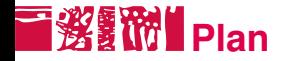

### **[Tableaux](#page-23-0)** [Bases](#page-24-0) [Fonctionnalités avancées](#page-28-0)

[Images et Flottants](#page-34-0)

[Application](#page-43-0)

**15/02/2010**

EL EO Pari

<span id="page-23-0"></span>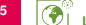

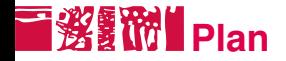

### **[Tableaux](#page-23-0)** [Bases](#page-24-0) [Fonctionnalités avancées](#page-28-0)

[Images et Flottants](#page-34-0)

[Application](#page-43-0)

**15/02/2010**

EL EC Pari

<span id="page-24-0"></span>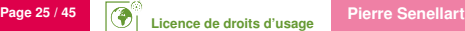

### **L'environnement tabular**

On définit un tableau en latex avec l'environnement tabular :

```
\begin{tabular}{specification}
11, c1&11, c2 \ldots \ \ \ \ \ \ \12. c1&12.c2... \\
...
\end{tabular}
```
- La spécification est une suite de *n* caractères, un pour chaque colonne du tableau. Chaque caractère décrit l'alignement de la colonne (m et b nécessitent le package array) :
	- l texte sur une seule ligne, aligné à gauche
	- r texte sur une seule ligne, aligné à droite
	- c texte sur une seule ligne, centré
	- p{1cm} paragraphe de 1 cm de large, aligné verticalement en haut
	- m{1cm} paragraphe de 1 cm de large, aligné verticalement au milieu
		- b{1cm} paragraphe de 1 cm de large, aligné verticalement e<u>n bas</u>

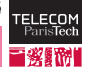

# **L'environnement tabular, suite**

Les lignes sont indiquées l'une après l'autre, séparées par des \\ (ou \tabularnewline ) ; les colonnes sont séparées par des esperluettes & .

\begin{tabular}{lcc} &Vrai&Faux\\ A&oui&non\\ B&non&non \end{tabular}

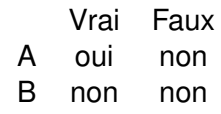

**ligne : .3\linewidth (voir aussi \minipage et \parbox bozzoio** ■ Les tableaux sont aussi souvent utilisés (avec p, m ou b) pour mettre en page deux « blocs » l'un à côté de l'autre ; dans ce cas on exprime souvent la taille en une fraction de la largeur de la

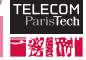

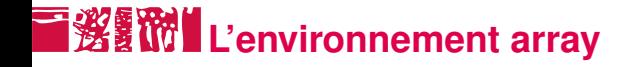

En mode mathématique, on utilise array à la place de tabular. Les fonctionnalités sont les mêmes.

```
\sqrt{ }I 3=\left\{\text{t}\right\}\begin{array}{ccc}
1&0&0\\
0&1&0\\
0&0&1\\
\end{array}\right)\]
```

$$
I_3=\left(\begin{array}{ccc}1 & 0 & 0 \\0 & 1 & 0 \\0 & 0 & 1\end{array}\right)
$$

amsmath définit aussi des commandes spéciales pour les matrices.

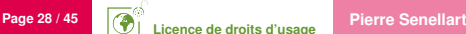

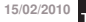

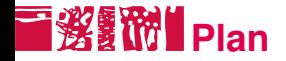

### **[Tableaux](#page-23-0)** [Bases](#page-24-0) [Fonctionnalités avancées](#page-28-0)

[Images et Flottants](#page-34-0)

<span id="page-28-0"></span>[Application](#page-43-0)

**15/02/2010**

EL EC Pari

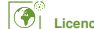

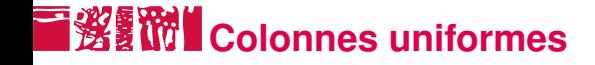

Avec le package array, on peut indiquer du code LAT<sub>EX</sub> arbitraire à mettre au début d'une colonne (préfixer le caractère de spécification par >{code} ), à la fin (suffixer le caractère de spécification par <{code} ) ou entre deux colonnes (ajouter @{} dans la spécification).

\begin{tabular} {>{\bfseries}c >{\color{blue}}c} a&b\\ b&a\\ \end{tabular}

**a** b **b** a

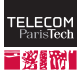

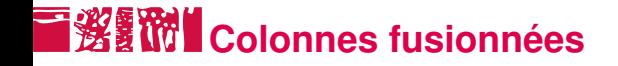

On peut utiliser \multicolumn{num}{specification}{contenu} pour fusionner des colonnes sur une ligne donné. num est le nombre de colonnes, specification le caractère de spécification.

```
\begin{tabular}{cc}
a&b\\
\multicolumn{2}{c}{bouh}\\
b&a\\
\end{tabular}
                                 a b
                                 bouh
                                 b a
```
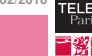

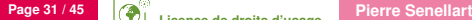

### **Lignes fusionnées (multirow)**

Avec le package multirow on peut fusionner deux lignes au sein d'une colonne donné. La syntaxe est \multirow{num}{largeur}{contenu} . La largeur peut être donnée de manière absolue, ou on peut juste mettre \* qui sera interprété comme "décider suivant la largeur du contenu".

```
\begin{tabular}{lr}
Bouh&x\\
Bah&y\\
\multirow{2}{*}{Bli}
  kz\lambdak_t\setminus\setminus\end{tabular}
```

```
Bouh x
Bah y
Bli \frac{z}{z}t
```
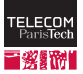

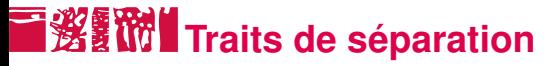

On peut ajouter des traits horizontaux avec \hrule et des traits verticaux en mettant un caractère | aux endroits appropriés de la spécification.

```
\begin{tabular}{|c|c|}
\hline
a&b\\
\hline
b&a\setminus\hline
\end{tabular}
```
a i b a

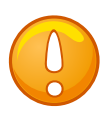

**15/02/2010** Les typographes recommandent de ne jamais mettre de traits verticaux dans un tel tableau, et les lignes produites par \hline sont peu esthétiques. On préférera celle du package booktabs

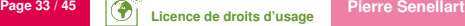

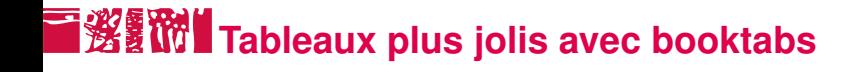

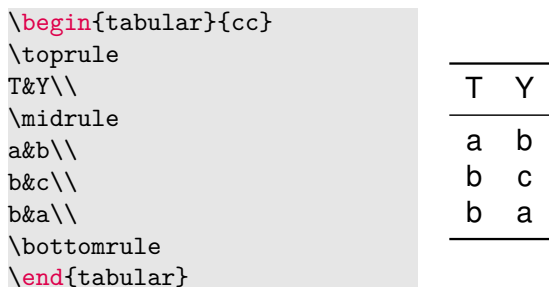

On peut aussi utiliser \cmidrule pour des lignes partielles, voir la documentation de booktabs.

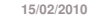

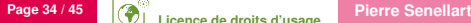

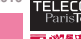

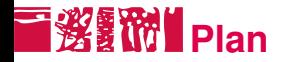

**[Tableaux](#page-23-0)** 

### [Images et Flottants](#page-34-0)

[Images](#page-35-0) **[Flottants](#page-40-0)** 

### [Application](#page-43-0)

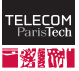

<span id="page-34-0"></span>

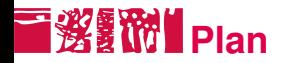

**[Tableaux](#page-23-0)** 

[Images et Flottants](#page-34-0) [Images](#page-35-0) [Flottants](#page-40-0)

#### [Application](#page-43-0)

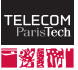

<span id="page-35-0"></span>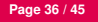

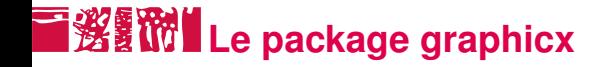

Pour charger des images, on utilise le package graphicx et la commande \includegraphics .

\includegraphics[options]{nom\_fichier\_sans\_extension}

Options reconnues :

width=.5\linewidth pour définir la largeur en fonction de la largeur de la ligne

height=1cm pour définir une hauteur constante angle=90 pour tourner l'image

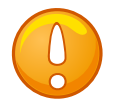

**15/02/2010** Ne pas utiliser epsfig ou graphics, ces packages sont plus anciens.

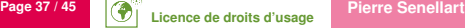

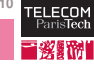

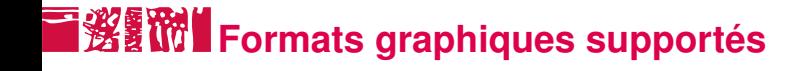

Compilation par latex puis dvips seulement EPS (Encapsulated PostScript)

Compilation par pdflatex

- PDF pour les images vectorielles (description logique de l'image)
- PNG pour les schémas, logos, etc., bitmaps (description de l'image pixel par pixel)
- JPG pour les photos et autres images bitmaps à tons continus

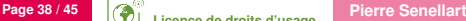

# ■**邂翻™ Conversion entre formats graphiques**

D'un format bitmap vers PNG ou EPS (GIF, BMP, TIF, RLE. . .) Utiliser n'importe quel logiciel de dessin bitmap (Paint,

PhotoShop, Gimp. . .). Sous Unix, convert (ImageMagick) en ligne de commande.

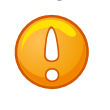

Ne pas convertir un logo en JPG ! JPG est un format avec compression qui n'est adapté qu'aux images à ton continu.

D'un format vectoriel vers EPS ou PDF (SVG, WPG, WMF. . .) Utiliser un programme de dessin vectoriel comme Inkscape.

De EPS vers PDF Utiliser epstopdf, fourni dans les distributions de LATEX.

**15/02/2010** De PDF vers EPS Utiliser pdftops, avec l'option « -eps », qui est fourni avec GhostScript.

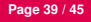

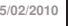

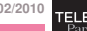

# **Produire des schémas de bonne qualité**

- Avec n'importe quel logiciel de dessin vectoriel (Inkscape, OpenOffice Draw, etc.) Certains de ces logiciels (en particulier, Inkscape, xfig, IPE) proposent soit un export directement en  $\text{ETr}X$ , soit la possibilité d'intégrer des formules LATEX au schéma.
- Avec une description programmatoire du schéma, dans un langage externe qui s'intègre bien avec LAT<sub>EX</sub> (MetaPost, Asymptote)
- En décrivant le schéma programmatoirement à l'intérieur de LATEX lui-même (xypic, pstricks, tikz)

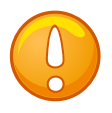

Dans la mesure du possible, sauvegarder les schémas dans un format vectoriel !

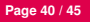

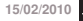

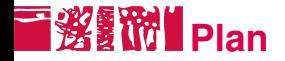

**[Tableaux](#page-23-0)** 

#### [Images et Flottants](#page-34-0)

#### [Images](#page-35-0) **[Flottants](#page-40-0)**

### [Application](#page-43-0)

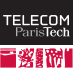

<span id="page-40-0"></span>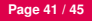

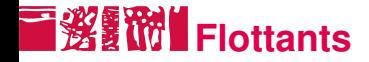

Deux environnements : \begin{figure} et \begin{table} permettant de définir des figures et tables flottantes, c'est-à-dire, ne suivant pas le flux normal du document.

\begin{figure}[thp] \includegraphics{toto} \end{figure}

L'environnement a un paramètre optionnel qui est une spécification de position, purement indicative. t pour haut de page, b pour bas de page, h pour position courante, p pour page séparée.

Possible de définir de nouveaux environnement flottants avec le package float.

**15/02/2010** Certaines classes ou package gérant l'affichage en multicolonnes (multicol) proposent figure\* et table\* qui indiquent que le flottant s'étend sur plusieurs colonnes.

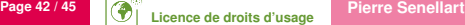

## **Légendes et références**

```
\begin{table}
\begin{center}
\begin{tabular}{cr}
Carottes&10~\texteuro\\
Fromage&15~\texteuro\\
Lapin&100~\texteuro\\
\end{tabular}
\end{center}
\caption{Montant des dépenses}
\label{tab:depenses}
\end{table}
```
Ainsi qu'indiqué en Table~\ref{tab:depenses}, le lapin coûte cher.

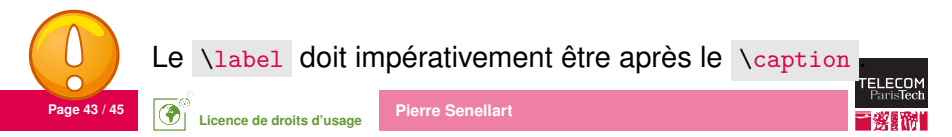

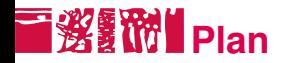

**[Tableaux](#page-23-0)** 

[Images et Flottants](#page-34-0)

### [Application](#page-43-0)

<span id="page-43-0"></span>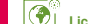

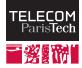

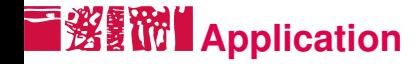

Reproduire le document exemple disponible sur la page du cours (avec la classe de document scrartcl).

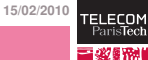

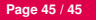

### **Licence de droits d'usage**

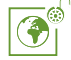

Contexte public } avec modifications

#### *Par le téléchargement ou la consultation de ce document, l'utilisateur accepte la licence d'utilisation qui y est attachée, telle que détaillée dans les dispositions suivantes, et s'engage à la respecter intégralement.*

La licence confère à l'utilisateur un droit d'usage sur le document consulté ou téléchargé, totalement ou en partie, dans les conditions définies ci-après et à l'exclusion expresse de toute utilisation commerciale.

Le droit d'usage défini par la licence autorise un usage à destination de tout public qui comprend :

– le droit de reproduire tout ou partie du document sur support informatique ou papier,

– le droit de diffuser tout ou partie du document au public sur support papier ou informatique, y compris par la mise à la disposition du public sur un réseau numérique,

– le droit de modifier la forme ou la présentation du document,

– le droit d'intégrer tout ou partie du document dans un document composite et de le diffuser dans ce nouveau document, à condition que :

– L'auteur soit informé.

Les mentions relatives à la source du document et/ou à son auteur doivent être conservées dans leur intégralité.

Le droit d'usage défini par la licence est personnel et non exclusif.

Tout autre usage que ceux prévus par la licence est soumis à autorisation préalable et expresse de l'auteur : sitepedago@telecom-paristech.fr

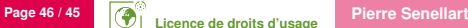